# **食べログ無料会員新規登録手順(LINE IDでの登録)**

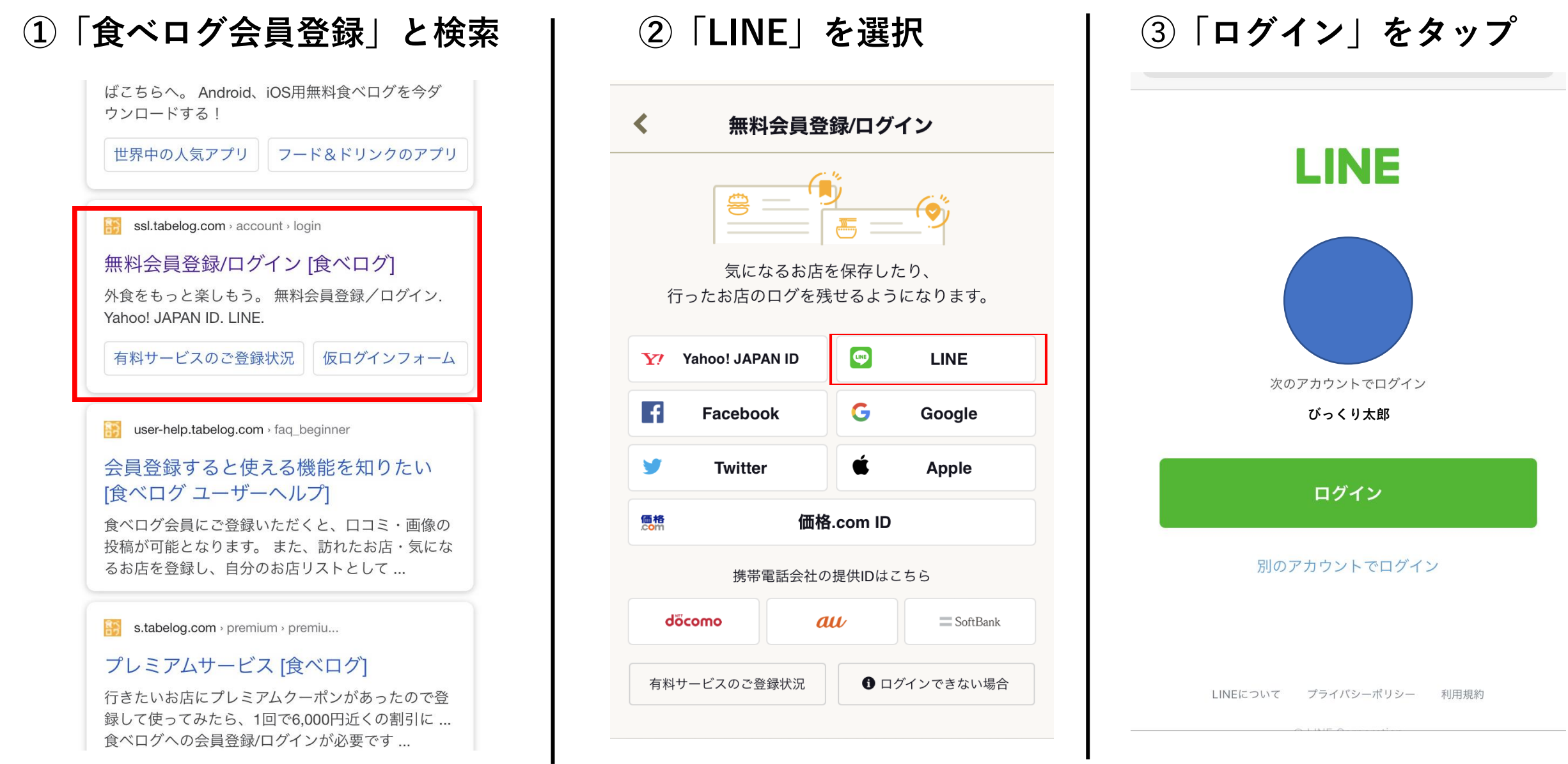

# **食べログ無料会員新規登録手順(LINE IDでの登録)**

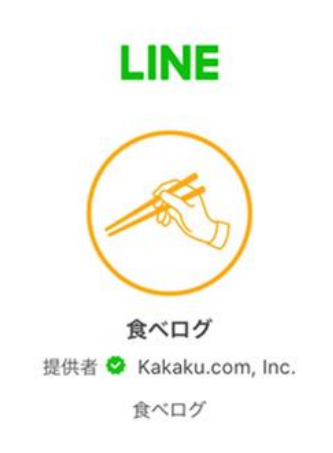

### サービス提供者が次の許可をリクエストしています。

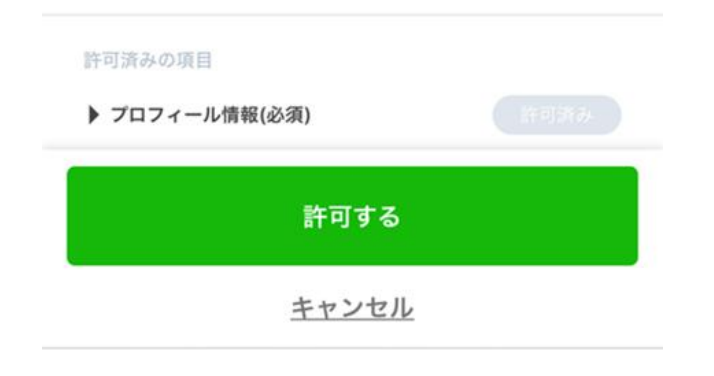

## **➃「許可する」をタップ ⑤メールアドレスを入力する ⑥アドレスにメールが届く**

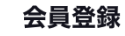

### メールアドレス

### 携帯メールアドレスをご入力の場合

携帯電話アドレスをご入力された場合は、食べログからのメー ルを受信できるように『tabelog.com』のドメイン受信設定をお 願いいたします。

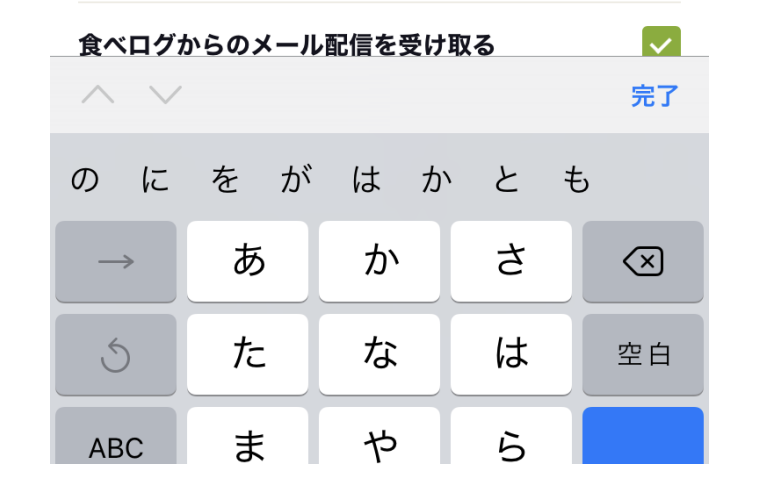

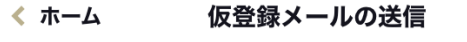

以下のメールアドレスにメールを送信しました。 内容をご確認の上、登録を完了させてください。

※メールに記載されたURLから、本登録を完了させてくださ  $\mathsf{U}_\mathsf{o}$ 

※URLの有効期限は、メール送信後24時間以内となります。 ※入力されたメールアドレスが既に登録されている場合は、仮 登録メールが送信されません。入力されたメールアドレスでの 登録状況については、こちらよりお問い合わせください。

©Kakaku.com. Inc.

# 食べログ無料会員新規登録手順 (LINE IDでの登録)

## 7届いたメール内の「本登録完了URL」をクリック

「食べログ] 食べログ会員仮登録メ  $-11$ 

【食べログ】 食べログ会員仮 登録完了のおしらせ

この度は、食べログへご登録いた だきまして誠にあり がとうござ います。 下記ページアドレス (URL)をクリ ックすることで、本登録が完了と なります。

【ご登録されたメールアドレス】

【↓こちらをクリックして本登録 を完了してください。】 https://ssl.tabelog.com/ account/ member entry mail common? token=d7afb53d42f2a7849e1b 7049400fa88e2c21cde3

◆注意事項

○このメールは、株式会社カカク コムが、食べログ会員にご登録さ れたお客様にお送りしています。 ○このメールに心あたりが無い場 合は、誠におそれいりますが、破 棄していただけますようお願いい たします。

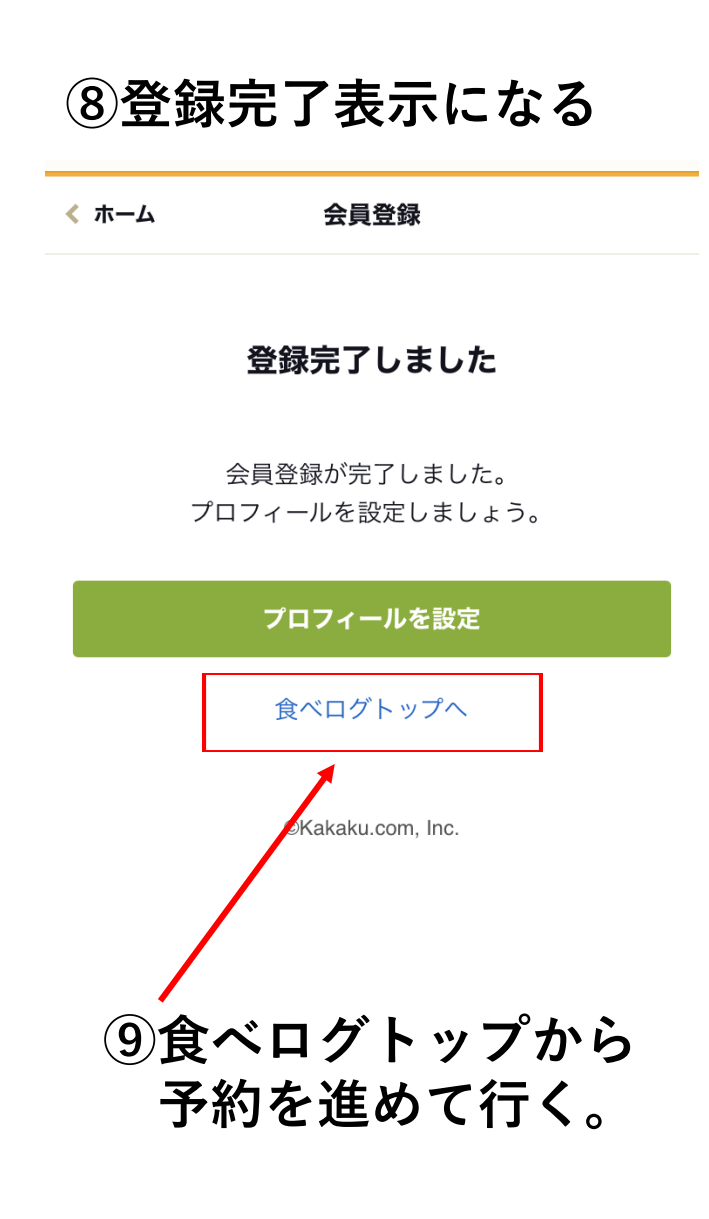